# Aplikasi Pengukuran Berat dan Tinggi Badan Anak Balita Menggunakan Metode *Radbms* Berbasis *Python*

Juli Sardi<sup>1</sup>, Hamdani<sup>2</sup>, Vito Basiika Pramuia<sup>3</sup> 1, 2, 3Universitas Negeri Padang Jl. Prof Dr. Hamka Air Tawar, Padang [JuliSardi@ft.unp.ac.id](mailto:JuliSardi@ft.unp.ac.id2)<sup>2</sup>

*Abstract* **—** *This research is making an application for measuring weight and height of toddlers using the python-based realtime active database management system (RADBMS) method. The goal of this final research is to design and build a weight and height measurement application for children under five that can store its database safely using real-time active database management methods. The design and manufacture of this application for measuring weight and height for toddlers is made with python as a programming language for making the application and MySQL as the database. By using the realtime active database management system method, user applications can use stored databases for reuse display toddler growth charts. And the database that is stored in softcopy in the form of a database can be printed as a hardcopy by becoming a file with the extension .xlsx and then printed afterwards. After testing, the application can be used properly starting from the security of the login interface, the biodata that is stored when inputting data on the data input interface, and when making measurements on the measurement interface.*

Keywords — Realtime Active Database Management System, Python, MySOL, Database, Softcopy, Hardcopy, Interface, Biodata, *Login, Input Data,* **dan** *Measurement*

**Abstrak — Penelitian ini merupakan pembuatan aplikasi pengukuran berat dan tinggi badan anak balita menggunakan metode** *realtime active database management system* **(***RADBMS***) berbasis** *python***. Yang mana tujuan dari penelitian ini adalah merancang dan membuat aplikasi pengukuran berat dan tinggi bada anak balita yang dapat menyimpan** *database***-nya dengan aman menggunakan metode** *realtime active dattabase management system***. Perancangan dan pembuatan aplikasi pengukuran berat dan tinggi balita ini dibuat dengan** *python* **sebagai bahasa pemrograman untuk membuat aplikasi-nya dan MySQL sebagai** *database***-nya. Dengan menggunakan metode** *realtime active database management system***, pengguna aplikasi ini dapat menggunakan** *database* **yang tersimpan untuk digunakan kembali menampilkan grafik pertumbuhan balita. Dan**  *database* **yang tersimpan dalam bentuk** *softcopy* **dalam bentuk** *database* **bisa dicetak menjadi** *hardcopy* **dengan mengkonversi menjadi file berekstensi .***xlsx* **dan diprint setelahnya. Setelah dilakukan pengujian aplikasi yang dapat digunakan dengan baik mulai dari keamanan** *login interfacenya***,** *biodata* **yang disimpan saat melakukan** *input data* **pada** *input data interface***, dan saat melakukan pengukuran pada** *measurement interface***.**

**Kata kunci —** *Realtime Active Database Management System***, Python, MySQL, Basis data,** *Softcopy***,** *Hardcopy,* **Antarmuka, Biodata,** *Login, Input Data,* **dan Pengukuran***.*

## **I. PENDAHULUAN**

Dewasa ini teknologi yang dipakai pada instansi di daerah pinggiran kota hingga ke desa masih terbilang konvensional. Seperti pengukuran tinggi dan berat balita di Posyandu. Pengukuran tinggi yang dilakukan menggunakan penggaris atau sejenis. Sedangkan untuk pengukuran berat dilakukan dengan timbangan. Berdasarkan kedua pengukuran tadi, sering terjadi *human error* sehingga hasil sebenarnya tidak sesuai karena faktor seperti salah pembacaan oleh mata pengukur. Selain itu, untuk rekam data yang digunakan adalah berupa tulisan tangan ke buku rekam medis. Hal ini membuat hasil rekam data tersebut tidak tersimpan dengan baik dan belum berbentuk *database* sehingga tidak bisa dimanfaatkan untuk proyeksi *trend* grafik kesehatan Anak Balita pada skala yang lebih besar.

Agar lebih efisien, pengukuran tinggi dan berat balita dilakukan dengan alat ukur yang mempunyai presisi yang lebih tinggi. Nantinya alat pengukuran alat ini akan dihasilkan dengan *output* yang jelas, yaitu komputer. Karena pengaplikasian alat ini berbasis komputer. Selain itu, *database* dari hasil pengukuran tadi disimpan di komputer. Sebelumnya, penelitian ini pernah dilakukan dan berhasil dengan baik. Dalam pembuatannya, alat sebelumnya hanya menggunakan PC *desktop* sebagai output hasil ukur dan sumber tegangan bagi alat tersebut untuk hidup [1].

Pada penelitan ini, akan dirancang aplikasi *database*  untuk sistem pengukuran dan berat dan tinggi balita pada pada Posyandu. Penulis akan menggunakan metode atau teknik *Realtime Active Database Management System*  (RADBS) [2-4]. *Active Database Management System* (ADBMS) sendiri adalah suatu sistem *database* yang tidak sekedar menyimpan data tetapi bisa juga melakukan aksi tertentu karena ada suatu *event* dengan memasukkan elemen dinamis serta mempunyai kemampuan memantau *event* untuk mendeteksi ketika data tertentu dimasukkan, dihapus, diubah, atau dipilih kemudian secara otomatis mengeksekusi suatu aksi sebagai respon dari *event* yang terjadi dan kondisi tertentu terpenuhi. Sedangkan *Realtime* yang maksudnya adalah ADBMS tadi bisa dilakukan aksi atau manipulasi tepat pada saat itu juga dan terus berjalan tanpa dipengaruhi waktu.

Nantinya, setelah *database* hasil pengukuran tinggi dan berat badan balita disimpan, hasil pengukuran dari pengukuran pertama dan kedua dapat dibandingkan hingga ke bentuk grafik. Biasanya, *database* mendapatkan *input* dari operator manusia, maksudnya adalah dari *input* komputer yang diberikan oleh manusia selaku operator. Seperti penelitian sebelumnya mengenai ADBMS dengan *monitoring* operator [5-8]. Maka dari, penelitian yang pernah dilakukan sebelumnya, penelitian ini dikerjakan dengan *input* pembacaan dari sensor Ultrasonik dan sensor *Load Cell* yang akan dibaca dan diinformasikan kepada Arduino, yang nantinya akan masuk langsung ke *database*.

Program yang digunakan untuk merancang aplikasinya adalah bahasa pemrograman *Python*. Bahasa pemrograman *Python* digunakan karena bahasa pemrograman ini sangat baik dan dianjurkan untuk tujuan analisis data. Bahasa pemrograman *Python* juga lengkap *library*-nya, sehingga bisa digunakan baik untuk membuat *Graphical User Interface* (GUI), menghubungkan ke Arduino, hingga akses ke *database*. Jadi, dalam penelitian ini hanya akan memfokuskan meggunakan bahasa pemrograman *Python* untuk semua pengerjaan. Pada penelitian kali ini, akan difokuskan pekerjaan pembuatan hanya pada aplikasinya [9-10]. Karena, *hardware* yang digunakan adalah *hardware* yang sudah ada pada penelitan sebelumnya. Jadi, pada penelitian ini akan dikembangakan pengaplikasian menjadi lebih efisien hasilnya.

#### **II. METODE**

Pada penelitian ini, metode yang digunakan adalah perancangan dan pembuatan aplikasi. Aplikasi ini dirancang untuk digunakan dengan alat pengukur dan berat dan tinggi balita yang telah dijelaskan.

**A. Blok Diagram**

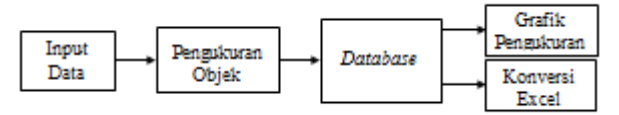

## Gambar 1. Blok Diagram

Blok-Blok diagram perancangan dapat dijelaskan sebagai berikut:

1. *Input* Data

*Input* Data berfungsi sebagai syarat pertama untuk melakukan pengukuran. Pengukuran tidak dapat dilakukan sebelum input data dilakukan. Nantinya, data yang telah di-inputkan akan menjadi kata kunci untuk mencari *database* yang diperlukan.

2. Pengukuran Objek

Pengukuran Objek dimana objeknya adalah balita yang akan diukur. Hasil ukur dari pengukuran objek inilah yang akan menjadi *database* berdasarkan dari data yang di-*input*-kan.

3. *Database*

*Database* ini berupa biodata yang di-inputkan dan hasil pengukuran dari balita yang diukur. Nantinya, *database* ini dapat difungsikan menjadi grafik pengukuran dan pertumbuhan balita. Selain itu, database ini juga dapat dikonversikan menjadi *file excel* untuk dicetak.

4. Grafik Pengukuran

Grafik Pengukuran ini merupakan hasil ukur tinggi dan berat yang dilakukan kepada balita diambil dari *database*. *Database* ini bersifat aktif yang artinya bisa terus dimanfaatkaan dan digunakan dimana salah satunya adalah menunjukkan pertumbuhan balita dalam bentuk grafik.

5. Konversi *Excel*

Konversi *Excel* ini berfungsi untuk memanfaatkan *database* biodata beserta hasil ukur dicetak nantinya. *Database* yang ada pada laptop dikonversikan menjadi bentuk *file* berupa fomat .*xlsx* atau biasa sering disebut *excel*. Lalu setelahnya bisa dicetak bila diperlukan *hardcopy*-nya.

## **B. Prinsip Kerja Alat**

Aplikasi ini dibuat untuk memenuhi kebetuhan pencatatan data hasil pengukuran berat dan tinggi badan balita yang ada di Posyandu. Dengan dibantu *hardware* yang telah dibuat sebelumnya, aplikasi ini dibuat secara *user-friendly* untuk mempermudah orang-orang di Posyandu untuk melakukan pekerjaannya tanpa sulit menggunakannya.

Adapun prinsip kerja alat ini didasarkan pada pengukuran yang dilakukan sensor *Load Cell* untuk mengukur berat badan balita dan sensor *Ultrasonic* untuk mengukur tinggi badan balita. Setelah diukur, hasil pengukuran sementara akan dikirim ke Mikrokontroler Arduino yang nantinya akan disimpan secara permanen pada *database* di penyimpanan memori yang ada pada PC (*Personal Computer*). Setelah data tersimpan, pengguna bisa melakukan aksi lain sesuai pilihannya seperti; mengukur lagi pengukuran yang dilakukan, dan menyelesaikan pengukuran pertama. Pengguna aplikasi ini dapat membuat dan mengubah biodata objek pada aplikasi ini. Pengguna aplikasi ini juga dapat membandingkan data langsung setelah terukur sesuai dengan keinginan yang ingin dilakukan. Aksi *database* yang aktif dan bisa terusmenerus digunakan inilah yang disebut *Realtime Active Database Management System*. Nantinya *database* dapat dimanfaatkan untuk melihat pertumbuhan balita berdasarkan hasil ukur setiap periode waktu yang telah

ditentukan dan bisa pula mengkonversikan *database* menjadi *file* berupa formar *.xlsx* yang nantinya bisa dicetak menjadi *hardcopy* bila diperlukan.

## **C.** *Flowchart* **Sistem**

Secara sederhananya, flowchart cara kerja sistem Aplikasi Perngukuran Berat dan Tinggi atau bisa disebut APBT dapat dilihat pada gambar 2.

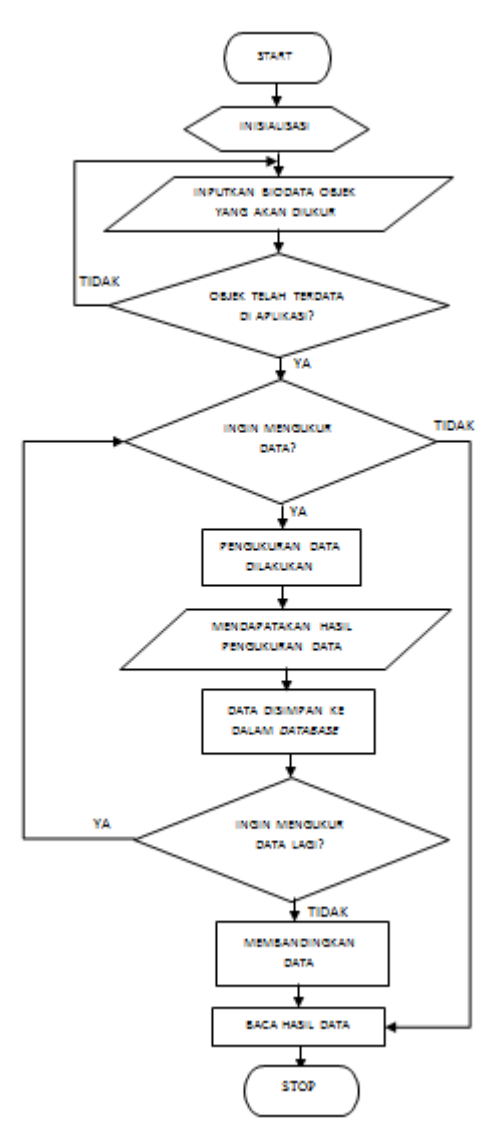

Gambar 2. *Flowchart* Sistem

Aplikasi pengukuran yang akan dibuat didasarkan pada aplikasi yang telah ada sebelumnya, dengan tambahan pengembangan untuk membandingkan data. Aplikasi ini memberikan pilihan bagi pengguna nya untuk melakukan pengukuran data baru, hanya membaca data yang telah tersimpan di database atau membandingkan hasil pengukuran data yang telah dilakukan beberapa kali.

# **D.Alat Dan Bahan**

Adapun alat dan bahan yang digunakan dalam pembuatan aplikasi pengukuran berat dan tinggi badan balita adalah sebagai berikut:

# 1. *Hardware*

*Hardware* yang digunakan dalam pembuatan aplikasi ini adalah penelitian yang telah dibuat pada penelitian sebelumnya [2]. Karena, dalam penelitian ini hanya difokuskan pada pembuatan aplikasinya saja, tidak ikut serta membuat *hardware* nya.

# 2. *Software*

*Software* yang digunakan hanyalah bahasa pemrograman *Python* untuk pembuatan aplikasinya. Dimana bahasa pemrograman Python digunakan untuk membuat *Graphical User Interface* (GUI), akses ke *database*, akses ke sistem penginformasian dari Arduino, hingga penampilan *output* perbandingan data berupa grafik.

# **E. Perancangan Umum Sistem**

Agar aplikasi ini dapat digunakan dengan baik saat digunakan, aplikasi ini harus dirancang dengan terstruktur. Tentunya dengan perancangan yang baik kesalahan saat penggunaan seperti *error* tidak akan timbul. Adapun perancangan umum sistem dari aplikasi ini adalah sebagai berikut:

1. *Login Interface*

*Login Interface* berfungsi sebagai keamanan aplikasi sebelum menggunakan aplikasi ini. Ini dibuat agar tidak semua dan sembarang orang bisa menggunakan aplikasi, karena dalam aplikasi ini berisi *database* penting yang perlu dijaga. Ini juga merupakan salah satu keunggulan aplikasi ini.

2. *Input Data Interface*

*Input Data Interface* berfungsi untuk pengisian data / biodata dari balita yang akan diukur. Dalam *interface* ini akan dibuat menu berupa kolom-kolom untuk pengisian data / biodata yang akan diukur. Akan disediakan pula tombol-tombol yang berfungsi untuk membuat data baru, menghapus data, dan memperbarui data yang akan diubah. Pada *interface* akan ditampilkan tabel yang berisi balita yang sudah tersimpan data / biodatanya.

3. *Measurement Interface*

*Measurement Interface* atau antarmuka pengukuran adalah *interface* yang berfungsi untuk mengukur balita dan penyimpannya. Akan disediakan tomboltombol yang berfungsi untuk menyimpan, menghapus dan mengedit hasil ukurnya. Ada pula tombol yang berfungsi untuk melihat grafik pertumbuhan balita berdasarkan hasil ukur yang telah didapat. Juga ada tombol untuk mengkonversikan *database* menjadi *file* dengan format *.xlsx*, ini diperlukan jika ingin mencetak database menjadi hardcopy jika diperlukan nantinya.

#### **III. HASIL DAN PEMBAHASAN**

Pada bagian ini, akan dilakukan pengujian untuk mendapatkan hasilnya dan untuk dibahas, apakah aplikasinya berjalan dan berfungsi dengan baik dan semestinya atau tidak. Pengujian dilakukan menyangkut beberapa hal sebagai berikut :

## **A. Pengujian APBT (Aplikasi Pengukur Berat dan Tinggi)**

Dalam melakukan pengukuran balita digunakan dua jenis pengujian menggunakan alat yang berbeda, yaitu dengan alat ukur APBT dan alat ukur konvensional. Saat melakukan pengujian, alat ukur APBT digunakan pada pengukuran pertama karena nantinya akan disimpan biodata balita berupa *database* ke laptop. Pengukuran kedua dilakukan agar membandingkan hasil ukur menggunakan alat ukur APBT dan hasil ukur menggunakan alat ukur konvesional yang nilainya adalah nilai pasti atau nilai fakta.

Adapun dalam pengujian alat ukur APBT ini penulis langsung melakukan pengukuran kepada beberapa balita agar dapat memastikan alat ukur ini berfungsi dengan baik atau tidak. Pengujian langsung kepada balita ini juga berfungsi untuk mengimplementasikan langsung tujuan dan manfaat alat ukur APBT ini dibuat.

Cara kerja pengukuran menggunakan alat ukur pada APBT adalah dengan meletakkan objek yang akan diukur diantara pembatas yang telah disediakan. Dimana sensor jarak ultrasonik akan mengukur panjang objek berdasarkan jarak antar pembatas. Karena objek yang akan diukura nantinya adalah balita, maka untuk mengukur balita tersebut balita perlu berbaring diatas alat APBT agar pengukuran tinggi badan akan dilakukan secara horizontal. Maka, nilai panjang yang terukur adalah nilai tinggi balita tersebut. Sedangkan untuk beratnya akan terukur secara otomatis karena *load cell* yang tertanam di dalam alat ukur APBT akan mengukur berat objek yang diletakkan di atasnya.

Dalam pengujian alat ukur APBT ini terdapat langkah-langkah cara penggunaannya. Adapun cara langkah-langkah cara menggunakan alat ukur APBT ini adalah sebagai berikut.

- 1. Pastikan alat ukur APBT seimbang dengan permukaan datar dan tidak terbebani objek apapun sebelum diukur.
- 2. Hubungkan *serial port* yang ada pada APBT ke laptop / PC.
- 3. Buka aplikasi *database* pada laptop. Penulis menggunakan aplikasi XAMPP. Klik tombol *Start* pada baris *Apache* dan *Start* pada baris *MySQL* seperti tampak pada gambar 3.

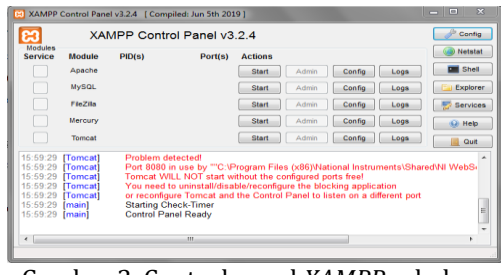

Gambar 3. Control panel *XAMPP* sebelum terhehubung ke *database*

Jika sudah, *background* pada tulisan *Apache* dan *MySQL* akan berwarna hijau yang mengindikasikan bahwa aplikasi sudah terhubung ke *database* secara langsung, seperti yang dapat dilihat pada gambar 4.

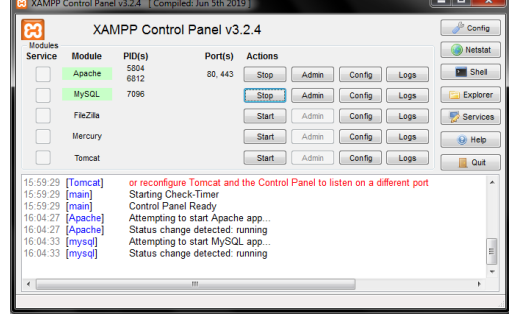

Gambar 4. *Control panel* XAMPP setelah terhubung ke *database*

4. Setelah terhubung ke *database*, jalankan aplikasi alat ukur database. Jika sudah dijalankan akan tampak login GUI (*Graphical User Interface*) seperti tampak pada gambar 5.

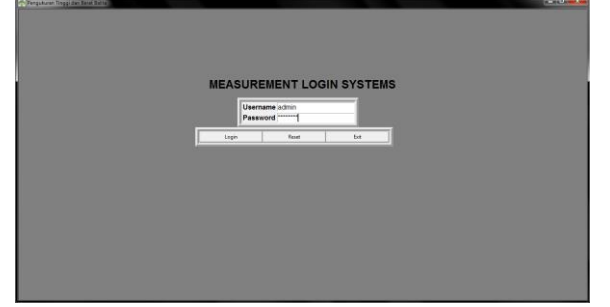

Gambar 5. *Login Interface*

- 5. Masukkan *username* dan *password* lalu *login* ke aplikasi tersebut.
- 6. Seteleh *login*, akan ada tampilan *home* aplikasi. Di *interface* ini pengguna dapat pencarian *database* balita berdasarkan informasi terkait yang dimasukkan. Jika ingin membuat data baru untuk melalukan pengukuran balita yang baru pula, masukkan informasi secara lengkap pada biodata yang tertera secara lengkap. Jika sudah, klik *New*. Adapun pilihan *Update* berguna memperbarui informasi yang salah atau informasi terbaru dari salah satu balita, *Clear* untuk membersihkan semua kolom biodata yang tertera, dan *Delete* untuk

menghapus salah satu data yang ingin dihapus. Tampilan *Input* data *interface* dapat dilihat pada gambar 6.

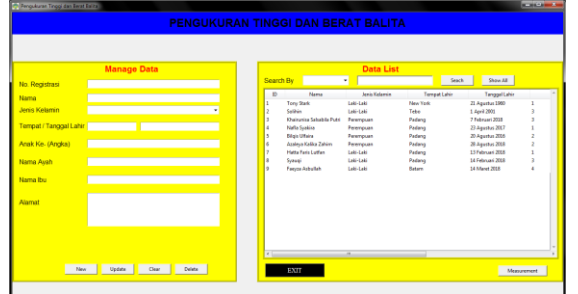

Gambar 6. *Input data Interface*

7. Jika sudah memilih balita mana yang ingin diukur, klik *Measurement*. Tampilan GUI akan berubah seperti yang terlihat pada gambar 7.

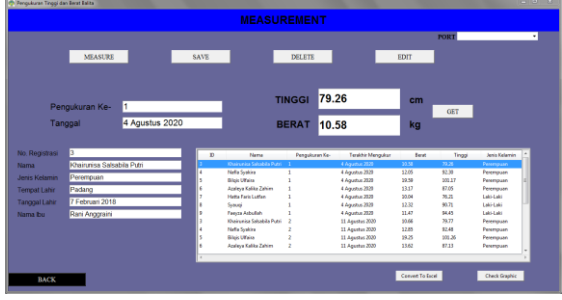

Gambar 7. *Measurement Interface*

- 8. Untuk mengukur, isi terlebih dahulu kolom pengukuran ke-berapakah yang sedang dilakukan dan tanggal pengukuran.
- 9. Jika sudah, klik *Measure* dimana aplikasi tersebut akan mulai menghitung pengukuran *realtime* dari *hardware* alat ukur APBT yang akan ditampilkan pada kolom Tinggi dengan satuan cm dan Berat dengan satuan kg. Karena sifat sensor ultrasonik pada alat bersifat *endless* atau terus mengukur tanpa henti, tombol *Get* perlu di-klik agar pengukuran berhenti. Meskipun menggunakan tombol *Get*, hasil ukurnya terbilang cukup akurat.
- 10.Apabila pengukuran telah dilakukan dan didapat hasil ukurnya, klik tombol *Save* agar hasil ukur berdasarkan biodata terkait disimpan ke *database*.
- 11.Pilih hasil ukur yang tertera pada tabel jika ingin melihat lagi hasil ukur yang telah dilakukan sebelumnya. Klik Delete jika ingin menghapus hasil ukur yang salah atau tidak diinginkan dan klik *Edit* jika ingin memperbaiki data tertentu dari hasil ukur tersebut.
- 12.Klik *Check Graphic* jika ingin melihat hasil ukur balita dalam bentuk grafik dan melihat pertumbuhan balita tersebut apakah pertumbuhannya normal atau tidak. Adapun bentuk grafik yang akan ditampilkan adalah seperti pada gambar 8 berikut.

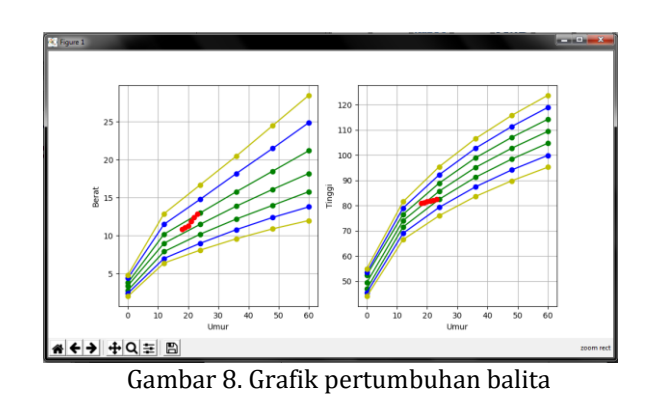

Adapun tampilan grafik jika sudah di-*zoom* pada kendali navigasi nya akan tampak seperti gambar 9.

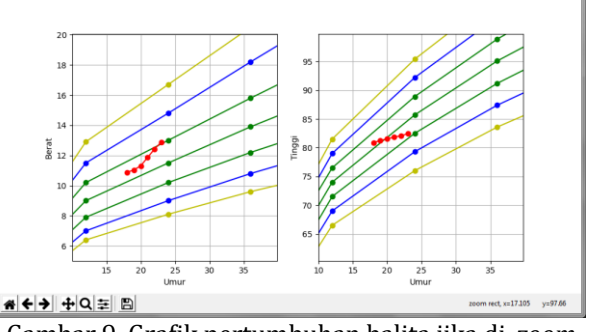

Gambar 9. Grafik pertumbuhan balita jika di-*zoom*

13.Klik *Convert To Excel* untuk mengubah format *database* menjadi *excel*. Ini dilakukan jika pengguna aplikasi ingin menggunakan data tadi untuk rekapitulasi data apabila ingin dicetak nantinya. Adapun bentuk *file excel* yang akan dihasilkan adalah pada gambar 10 berikut.

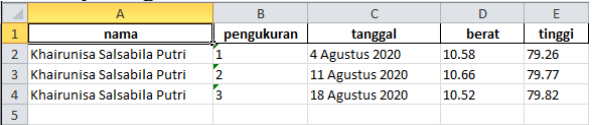

Gambar 10. Data perkembangan balita yang dikonversikan menjadi file excel

# **B. Pembahasan Program pada APBT**

Adapun bagian-bagian program yang akan digunakan untuk dibahas adalah sebagai berikut.

1. Inisialisasi macam-macam *modules* yang akan digunakan.

*Libraries* atau *modules* yang akan diinisialisasi adalah *libraries* yang hanya dibutuhkan untuk aplikasi tersebut, diantaranya adalah:

- a. *Line* 1 sampai *line* 4 merupakan tampilan GUI, pemberitahuan *form* biodata hingga pesan pemberitahuan seperti *error*.
- b. *Line* 5 merupakan modul untuk akses ke *database*, komunikasi *serial*, dan akses untuk mengkonversikan *file* menjadi *.xlsx* (*file excel*)
- c. *Line* 6 juga merupakan akses komunikasi *serial*
- d. *Line* 7 adalah modul untuk menghasilkan tampilan grafik data nantinya
- e. *Line* 8 merupakan modul untuk pengolahan data yang tak beraturan menjadi beraturan dan bisa diolah (*dataframe*)

|                | $\cdots$                         |  |  |
|----------------|----------------------------------|--|--|
| 1              | from tkinter import *            |  |  |
| $\overline{2}$ | from tkinter import ttk          |  |  |
| з              | from tkinter import messagebox   |  |  |
| 4              | from tkinter import filedialog   |  |  |
| 5              | import pymysql, serial, openpyxl |  |  |
| 6              | import serial.tools.list ports   |  |  |
| 7              | import matplotlib.pyplot as plt  |  |  |
| 8              | import pandas as pd              |  |  |
|                |                                  |  |  |

Gambar 11. Inisialisasi *modules*

2. Inisialisasi *function* atau *method*

*Function* atau *Method* adalah program yang dibuat untuk menjalankan suatu tugas tertentu. Dengan menggunakan *function,* program bisa digunakan berkali-kali hanya dengan mendefiniskan fungsi sesuai kebutuhan program itu sendiri. Sehingga akan lebih efisien untuk pembuatan aplikasinya. Adapun macam-macam fungsi yang dibuat adalah sebagai berikut:

a. Fungsi untuk membuat tampilan GUI berubahubah.

```
□ def raise frame (frame) :
1011frame.tkraise()
12
```
Gambar 12. Fungsi untuk membuat tampilan GUI berubah-ubah

b. Fungsi keamana *login* agar aplikasi tidak mudah digunakan sembarangan orang. Adapun *username* dan *password* nya bisa diubah terlebih dahulu sebelum aplikasi benar-benar akan digunakan.

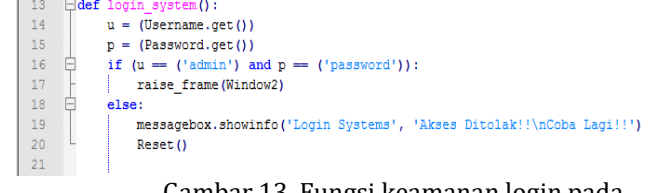

Gambar 13. Fungsi keamanan login pada aplikasi

c. Fungsi tombol *reset* pada *login* page.

| -22 | $\exists$ def Reset (): |
|-----|-------------------------|
| 23  | Username.set("")        |
| 24  | Password.set("")        |
| 25  | txtUsername.focus()     |
| 26  |                         |

Gambar 14. Fungsi tombol *reset* pada *login page*

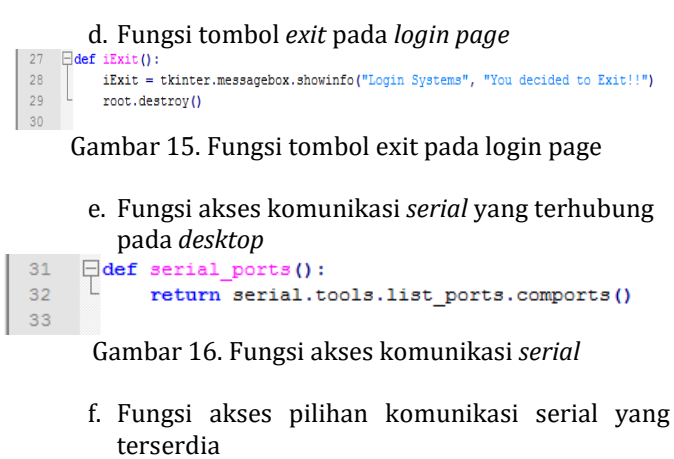

```
34<sup>°</sup>print('event widgets : ', event.widget.get())
-2536
           print('combobox : ', portCombo.get())
37
```
Gambar 17. Fungsi akses pilihan komunikasi serial yang tersedia

> g. Fungsi penyesuaian data pada *database* setelah dilakukan suatu perubahan. Perubahan yang dimaksud seperti penambahan, pengurangan, perubahan, dan lain-lain.

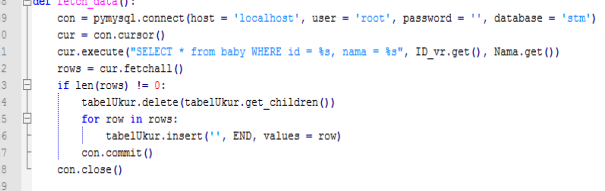

Gambar 18. Fungsi penyesuaian data pada *database*

h. Fungsi penghentian pengukuran data terusmenerus<br>50  $\Box$ def pause():

```
51root.after_cancel(update)
52
```
Gambar 19. Fungsi penghentian pengukuran data terusmenerus.

i. Fungsi pembacaan nilai data dari Arduino ke *desktop*

```
\Boxdef
57
58
               if True:
59.....<br>global nilaiUkurTinggi, nilaiUkurBerat, root, update
60
                    x = arduinoSerialData.readline()\begin{array}{c} 61 \\ 62 \end{array}values = str(x,\text{decode}(), \text{strip}())y = values.split('#')\begin{array}{c} 63 \\ 64 \end{array}Tinggi.set(y[0])
                    Berat.set(v[1])
65update = root.after(700, nilaisensor)66
```
Gambar 20. Fungsi pembacaan nilai data

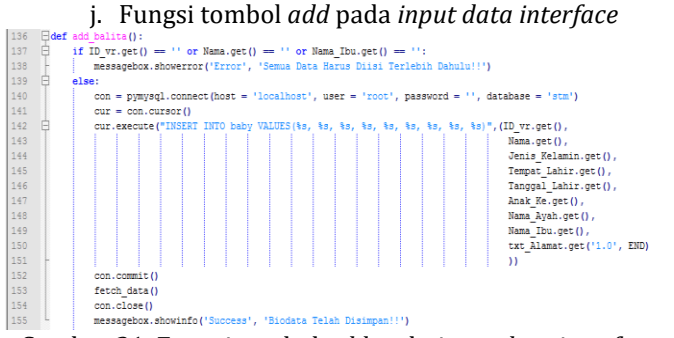

Gambar 21. Fungsi tombol *add* pada *input data interface*

## k. Fungsi tombol *clear* pada *input data interfaces*

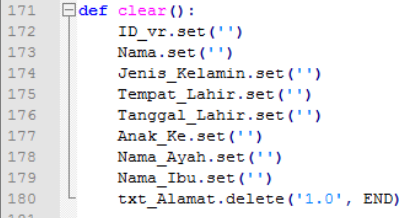

Gambar 22. Fungsi tombol *clear* pada *input data interface*

## l. Fungsi menampilkan biodata pada *form*

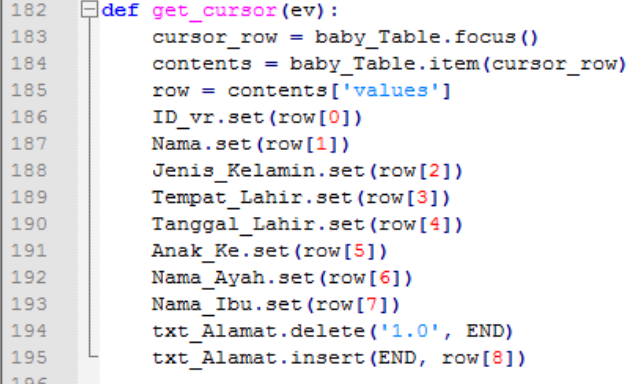

Gambar 23. Fungsi menampikan biodata pada *form*

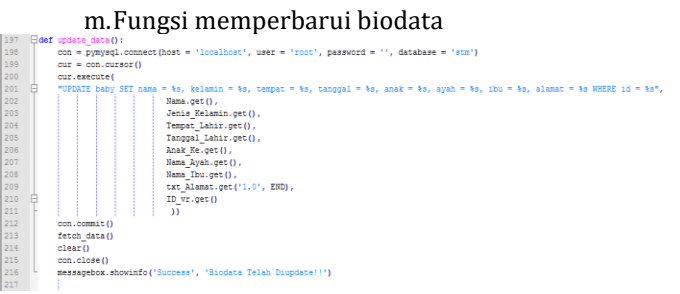

Gambar 24. Fungsi memperbarui biodata yang ada pada *database*

#### n. Fungsi menghapus biodata

 $319$ 

 $\begin{array}{c} 320 \\ 321 \\ 322 \\ 323 \\ 324 \\ 325 \\ 326 \\ 327 \\ 328 \\ 330 \\ 331 \\ 332 \\ 333 \\ 334 \\ 333 \\ 334 \\ 335 \\ 336 \\ 337 \\ 338 \\ 339 \\ 341 \\ 342 \\ 343 \\ \end{array}$ 

```
218
           \Boxdef
                         .<br>delete data():
                       delete_data():<br>con = pymysql.connect(host = 'localhost', user = 'root', password = '', database = 'stm')
 \begin{array}{r} 219 \\ 220 \\ 221 \\ 222 \\ 223 \\ 224 \\ 225 \\ 226 \end{array}con = pymysqr.connect(nost = focalities), user = foot, p<br>cur = con.cursor()<br>cur.execute('DELETE FROM baby WHERE id = \\say, ID_vr.get())
                       con.commit ()
                       con.close()ten.crose()<br>fetch_data()<br>clear()
```
## Gambar 25. Fungsi menghapus biodata

o. Fungsi menampilkan grafik pertumbuhan balita. Data pertumbuhan diambil dari *database* lalu diolah agar bisa terbaca untuk ditampilkan secara grafik

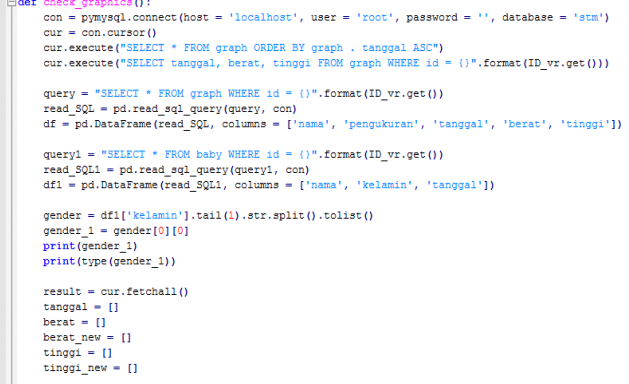

#### Gambar 26. Fungsi menampilkan grafik pertumbuhan balita

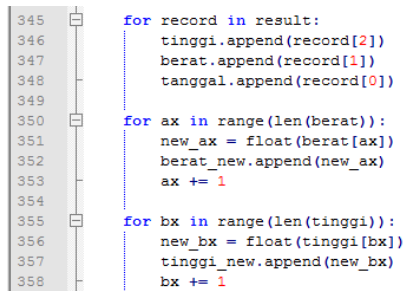

Gambar 27. Fungsi menampilkan grafik pertumbuhan balita (lanjutan pertama)

| 65 | $beratUkur = berat new[-1]$                                   |
|----|---------------------------------------------------------------|
| 66 | tinggi $Ukur = tinggi$ new[-1]                                |
| 67 |                                                               |
| 68 | $case = 6$                                                    |
| 69 | 'Januari' : 1,                                                |
| 70 | 'Februari' : 2,                                               |
| 71 | Maret' : 3.                                                   |
| 72 | 'April' : $4,$                                                |
| 73 | "Mei" :: 5.                                                   |
| 74 | $'$ Juni' : 6,                                                |
| 75 | $Julli': 7$ ,                                                 |
| 76 | 'Aqustus' : 8,                                                |
| 77 | 'September' : 9,                                              |
| 78 | 'Oktober' : 10.                                               |
| 79 | 'November' : 11,                                              |
| 80 | 'Desember' : 12                                               |
| 81 |                                                               |
| 82 |                                                               |
| 83 | bulanLahir = $df1['tanqqal'], tail(1), str.split(), tolist()$ |
| 84 | bulanLahir $1 = \text{bulanLahir}[0][1]$                      |
| 85 | bulanLahir $2 = \cose.get(bulanLahir 1)$                      |
| 86 | tahunLahir $1 = int (bulanLahir[0][2])$                       |
| 87 |                                                               |
| 88 | bulanUkur = df['tanqqal'].str.split().tolist()                |

Gambar 28. Fungsi menampilkan grafik pertumbuhan balita (lanjutan kedua)

| 390 | $m = 0$                                                        |
|-----|----------------------------------------------------------------|
| 391 | $umurUkur = []$                                                |
| 392 | F<br>for umurBulan in bulanUkur:                               |
| 393 | $umurBulan = bulanUkur [m][1]$                                 |
| 394 | $tahnUkur = int (bulanUkur[m][-1])$                            |
| 395 | $umurBulan 1 = case.get(numurBulan)$                           |
| 396 | $umurDalamBulan = umurBulan 1 - bulanLahir 2$                  |
| 397 | totalUmur = ((tahunUkur - tahunLahir 1) * 12) + umurDalamBulan |
| 398 | umurUkur.append(totalUmur)                                     |
| 399 | $m + = 1$                                                      |
| 400 |                                                                |
| 401 | bulanUkur = $df['tanggal'], tail(1), str.split()$ .tolist()    |
| 402 | $bulanUkur 1 = bulanUkur [0][1]$                               |
| 403 | $bulletUkur 2 = case.get(bulanUkur 1)$                         |
| 404 | $tahnUkur 1 = int (bulanUkur[0][2])$                           |
| 405 |                                                                |
| 406 | batasUmur = $[0, 12, 24, 36, 48, 60]$                          |

Gambar 29. Fungsi menampilkan grafik pertumbuhan balita (lanjutan ketiga)

| 408 | # KMS laki-laki                                                      |
|-----|----------------------------------------------------------------------|
| 409 |                                                                      |
| 410 | beratLakiBurukOver = [5.0, 13.3, 17.0, 20.6, 23.8, 27.3]             |
| 411 | tinggiLakiBurukOver = [56.0, 83.0, 96.3, 107.2, 115.9, 123.7]        |
| 412 |                                                                      |
| 413 | beratLakiCukupBurukOver = [4.5, 12.0, 15.3, 18.4, 21.2, 24.1]        |
| 414 | tinggiLakiCukupBurukOver = [54.0, 80.5, 93.2, 103.5, 111.7, 119.2]   |
| 415 |                                                                      |
| 416 | beratLakiCukupNormalOver = [3.9, 10.7, 13.7, 16.3, 18.5, 21.0]       |
| 417 | tinggiLakiCukupNormalOver = [52.0, 78.0, 90.2, 99.8, 107.5, 114.6]   |
| 418 |                                                                      |
| 419 | beratLakiNormal = $[3.4, 9.6, 12.3, 14.3, 16.3, 18.3]$               |
| 420 | tinggiLakiNormal = [50.0, 75.5, 87.1, 96.1, 103.3, 110.0]            |
| 421 |                                                                      |
| 422 | $beratLakicukupNormalUnder = [2.9, 8.6, 10.8, 12.7, 14.5, 16.0]$     |
| 423 | tinggiLakiCukupNormalUnder = $[48.0, 73.5, 84.1, 92.4, 99.1, 105.3]$ |
| 424 |                                                                      |
| 425 | $beratLakicukupBurukUnder = [2.5, 7.7, 9.7, 11.4, 12.7, 14.1]$       |
| 426 | tinggiLakiCukupBurukUnder = $[46.0, 71.0, 81.0, 88.7, 94.9, 100.7]$  |
| 427 |                                                                      |
| 428 | beratLakiBurukUnder = [2.1, 6.9, 8.6, 10.0, 11.4, 12.5]              |
| 429 | tinggiLakiBurukUnder = $[44.0, 68.5, 78.0, 85.0, 90.7, 96.1]$        |
| 430 |                                                                      |
|     | Gambar 30 Fungsi menampilkan grafik pertumbuhan                      |

i menampilkan grafik pertumbuhan balita (lanjutan keempat)

| 432 | # KMS perempuan                                                           |
|-----|---------------------------------------------------------------------------|
| 433 |                                                                           |
| 434 | beratPerempuanBurukOver = $[4.8, 12.9, 16.7, 20.5, 24.5, 28.5]$           |
| 435 | tinggiPerempuanBurukOver = [55.0, 81.5, 95.4, 106.5, 115.7, 123.7]        |
| 436 |                                                                           |
| 437 | beratPerempuanCukupBurukOver = [4.4, 11.5, 14.8, 18.2, 21.5, 24.9]        |
| 438 | tinggiPerempuanCukupBurukOver = [53.5, 79.0, 92.2, 102.7, 111.3, 118.9]   |
| 439 |                                                                           |
| 440 | beratPerempuanCukupNormalOver = [3.8, 10.2, 13.0, 15.8, 18.5, 21.2]       |
| 441 | tinggiPerempuanCukupNormalOver = [52.5, 76.5, 88.9, 98.9, 107.0, 114.2]   |
| 442 |                                                                           |
| 443 | beratPerempuanNormal = [3.4, 9.0, 11.5, 13.9, 16.1, 18.2]                 |
| 444 | tinggiPerempuanNormal = $[49.5, 74.0, 85.7, 95.1, 102.7, 109.4]$          |
| 445 |                                                                           |
| 446 | $beratPerempuanCukunNormalUnder = [2.8, 7.9, 10.2, 12.2, 14.0, 15.8]$     |
| 447 | $tingqiPerempuanCukupNormalUnder = [47.0, 71.5, 82.5, 91.2, 98.4, 104.7]$ |
| 448 |                                                                           |
| 449 | beratPerempuanCukupBurukUnder = $[2.4, 7.0, 9.0, 10.8, 12.4, 13.8]$       |
| 450 | tinggiPerempuanCukupBurukUnder = $[45.5, 69.0, 79.3, 87.4, 94.1, 99.9]$   |
| 451 |                                                                           |
| 452 | $beratPerempuanBurukUnder = [2.0, 6.4, 8.1, 9.6, 10.9, 12.0]$             |
| 453 | tinggiPerempuanBurukUnder = [44.0, 66.5, 76.0, 83.6, 89.8, 95.2]          |
| 454 |                                                                           |
| 455 | fiq, $(ax1, ax2) = plt.subplots(1, 2, figsize = (10, 5))$                 |

Gambar 31. Fungsi menampilkan grafik pertumbuhan balita (lanjutan kelima)

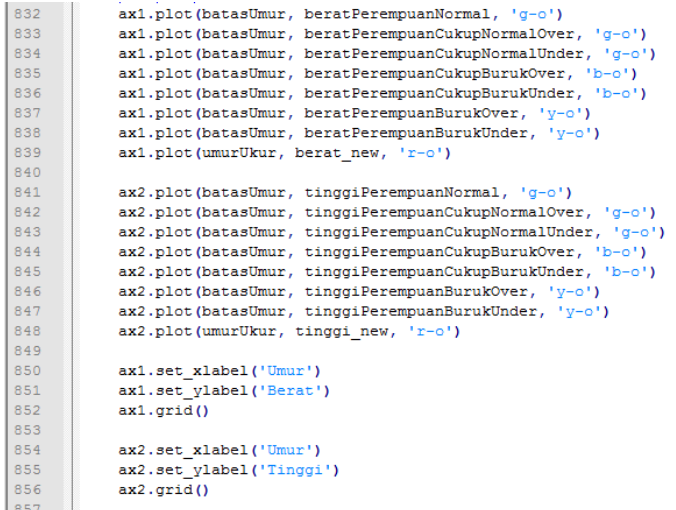

#### Gambar 32. Fungsi menampilkan grafik pertumbuhan balita (lanjutan keenam)

#### p. Fungsi mengkonversi *database* menjadi *file*  excel (*.xlsx*)

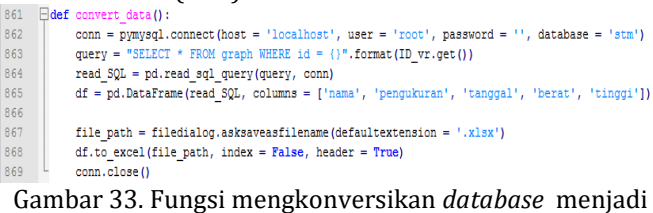

*file excel*

# **IV. PENUTUP**

Aplikasi yang diuji telah bekerja dengan baik sesuai dengan rancangan yang telah dilakukan sebelumnya. Data yang tersimpan akurat, sesuai dengan alat (*hardware*) yang mengukur hasil pengukurannya. *Database* dapat disimpan dengan baik dan aman, serta bisa digunakan kembali sesuai dengan metode yang disebutkan sebelumnya, yakni *Realtime Active Database Mangagement System*.

## **REFERENSI**

- [1] R. Patrio Timi, "Rancang Bangun Pengukur Berat Dan Tinggi Badan Balita Otomatis Berbasis Mikrokontroler", Rancang Bangun Pengukur Berat Dan Tinggi Badan Balita Otomatis Berbasis Mikrokontroler, 2019.
- [2] S. Anita, and K. S. Devendra, "Real Time Application of Database Management System Using Monitoring of Input", International Journal of Advanced Engineering Research and Science (IJAERS), 1(3), 8-11.
- [3] Juli Sardi, Habibullah, Risfendra, " Rancang Bangun Sistem Monitoring Pertumbuhan dan Berat Badan Balita Berbasis Data pada Posyandu", Jurnal Elkha, Vol.11 No.2, 2019.
- [4] Bella Hardiyana dan Irfan Suendi, "Sistem InformasiPendataan Bayi," Jurnal Teknologi dan Informasi, Vol 1, no 3, 2013.
- [5] Nabila Sholiha dan Sri Kusamadewi, "Sistem Informasi Posyandu Kesehatan Ibu dan Anak," Prosiding Seminar Nasional dan Informatika Ke 2, 2015.
- [6] Indrajani, "Membangun Basis Data Posyandu Menuju Indonesia Sehat Sentosa," Jurnal Comtech, Vol. 4, no.2, pp.618-626, 2013.
- [7] Nofriadi dan Alpin Aperta, "Perancangan Aplikasi Timbangan Bayi pada Posyandu denga Standar Antropometri WHO 2005 Menggunakan Arduino Uno R3, Ms.Visual Studio.Net 2010 dan My SQL," Jurnal CoreIT, Vol.3, No.1, pp. 1-8, Juni.2017
- [8] Wen Hao, Dong Xiao-rui, Ma Yu-cheng and Nan Jinrui, "The Research of the Databases Connection Methods in Lab View Based on ADO", International Conference on Computer Application and System Modeling (ICCASM), 2010.
- [9] Xuejie Wei, Jie Zhang, Zhao Yang and Zhen Zhao, "The Management System for Data Acquisition based on LabView and LabSQL,",Third International Conference on Information Science and Technology, March 23-25, 2013.
- [10] Song qiang, Shi Yanfang and Lv Chenguang, " Database Design in Data Acquisition System for Electric Vehicle's Driving Motor Test Bench," Fifth Conference on Measuring Technology and Mechatronics Automation, 2013.

# *Biodata Penulis*

**Juli Sardi**, lahir di Pulau Punjung, 18 Juli 1987. Sarjana Pendidikan di Jurusan Teknik Elektro FT UNP 2010. Tahun 20013 memperoleh gelar Master Teknik di jurusan Teknik Elektro Pasca sarjana ITS. Staf pengajar di jurusan Teknik Elektro FT UNP sejak tahun 2014- sekarang.